# Primer for Site Debugging

This talk introduces key concepts and tools used in the following talk on site debugging

By Jeff Dost (UCSD)

### Overview

- Monitoring and Reports
- Logs
- Tools

### Overview

- **Monitoring and Reports**
- Logs
- Tools

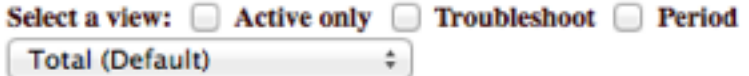

**Update Table** 

**Reset All Selections** 

#### XML last update: Wed Jun 25 03:19:07 2014

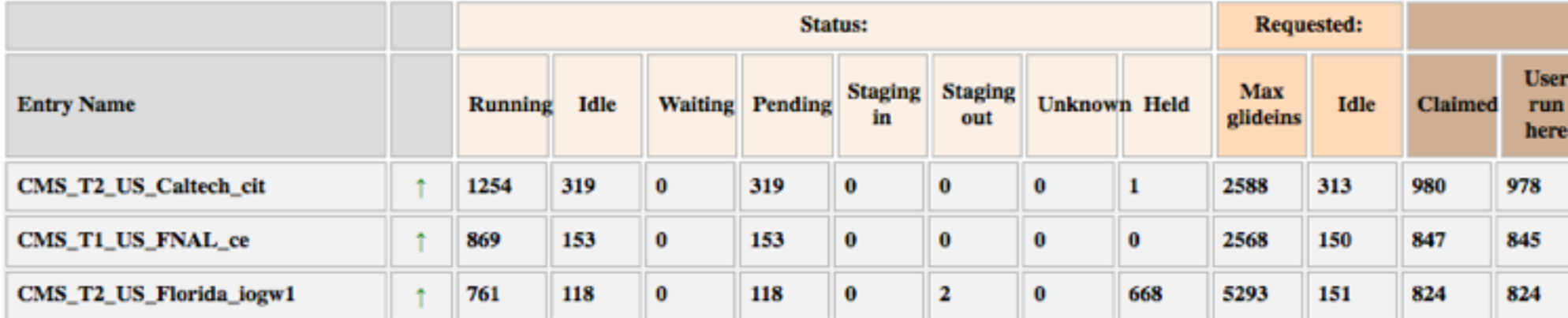

#### XML last update: Wed Jun 25 03:19:07 2014

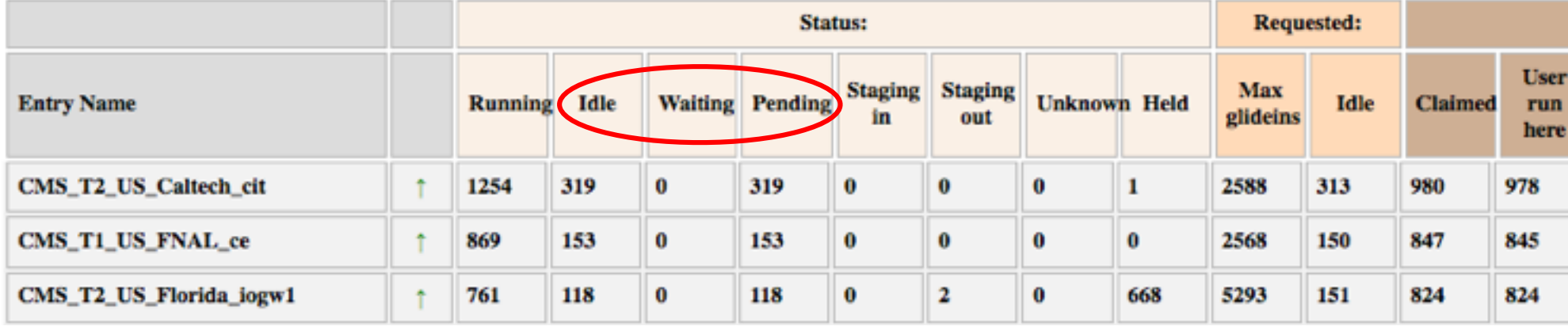

### ● **Waiting** and **Pending** are 2 categories of **Idle** Idle = Waiting + Pending

### XML last update: Wed Jun 25 03:19:07 2014

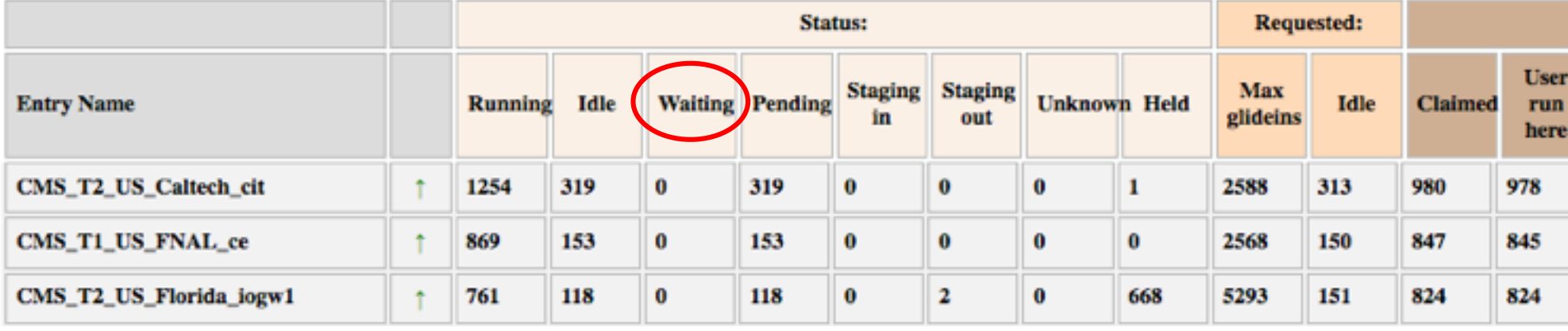

 $\cdot$  **Waiting** – the glidein never left the factory (only on our local queue)

#### XML last update: Wed Jun 25 03:19:07 2014

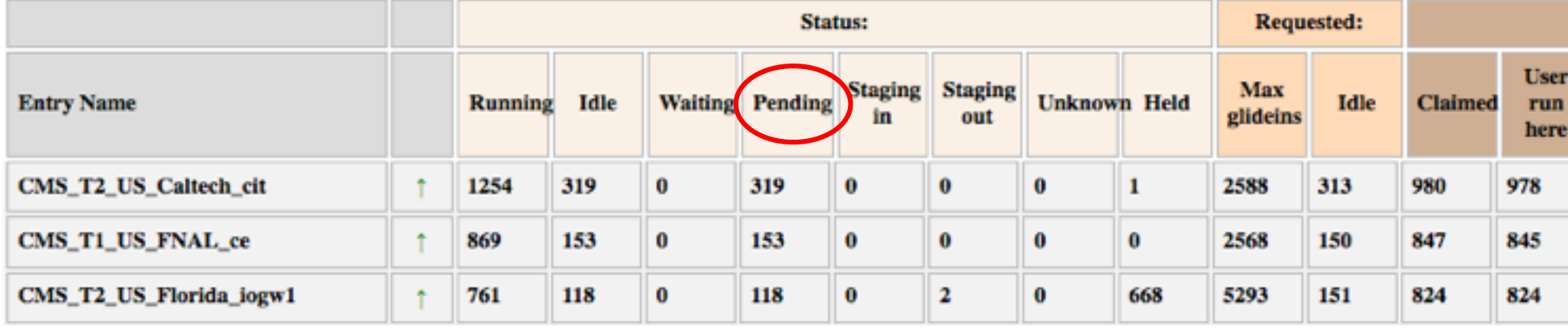

 $\cdot$  **Pending** – the glidein made it to the site batch system, but it has not been assigned to a worker node yet

(made it to the site queue)

#### XML last update: Wed Jun 25 03:19:07 2014

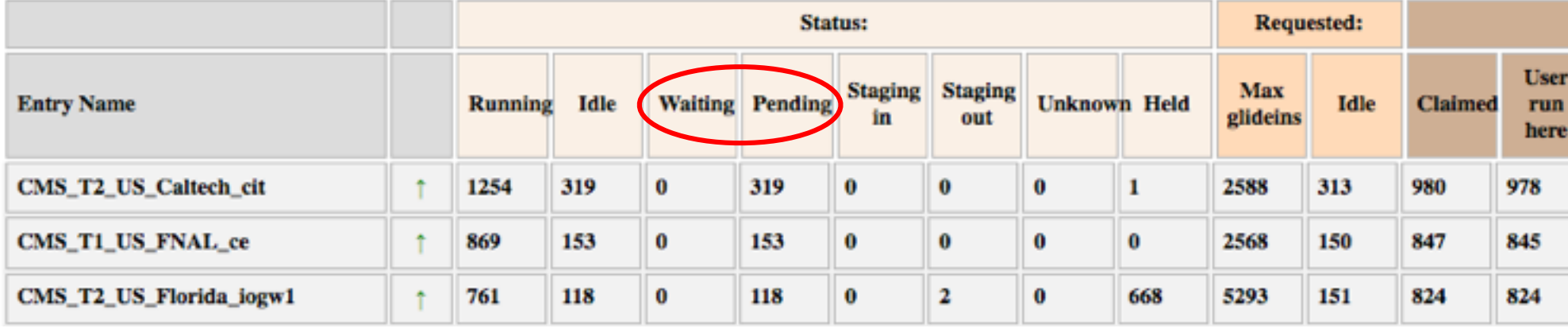

• If either Waiting or Pending\* are high but Running  $\sim$  = 0 we should investigate

\* High Pending and 0 Running is not necessarily a problem unless no jobs start for a significant period of time (~24 hrs or more)

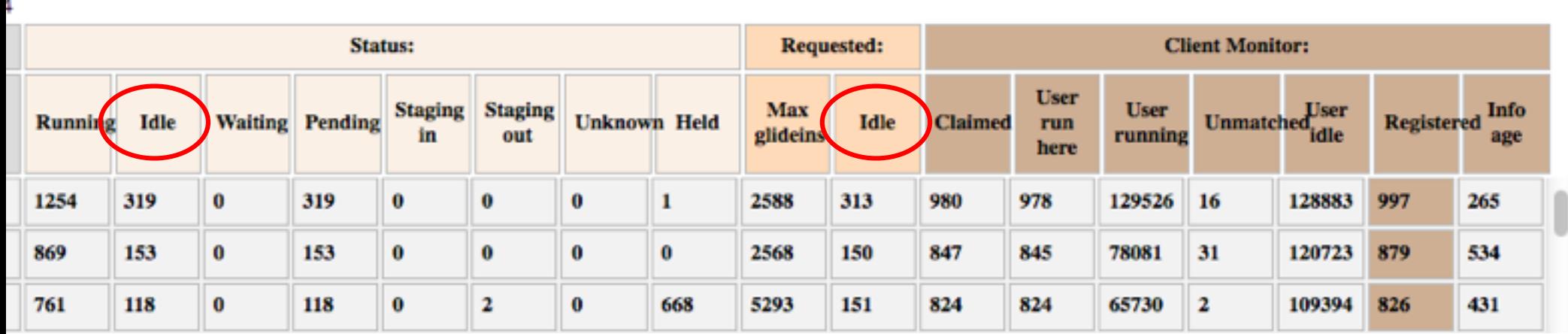

• **Requested Idle** – number the frontend is requesting (pressure value)

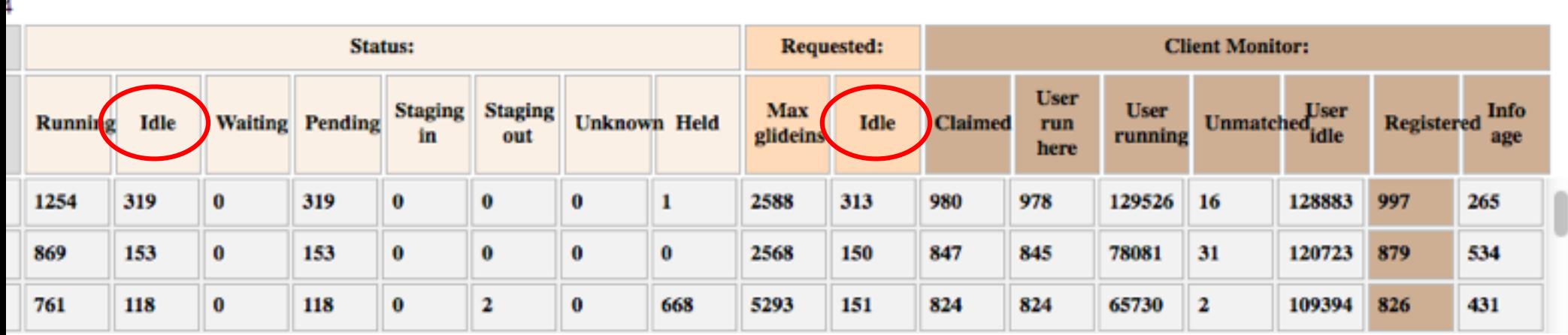

 $\cdot$  A well behaved entry should have\* Req Idle  $\sim$  = Idle

\* An exception is when we significantly limit max idle in the factory config

#### 7 2014

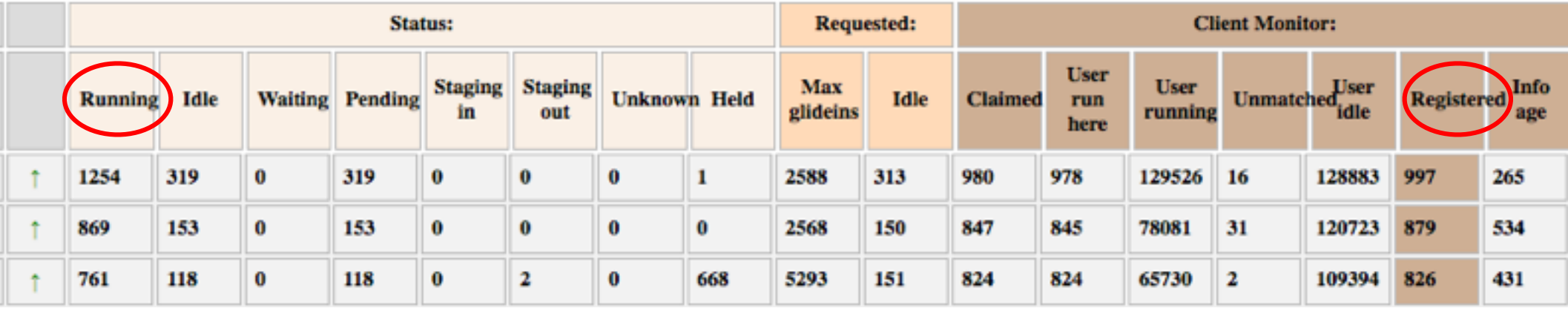

- $\cdot$  The Frontend reports back stats about its User **Collector**
- **Registered** is the number of glidiens actually connected to the Collector
- **Registered** should roughly be equal to **Running**

#### 72014

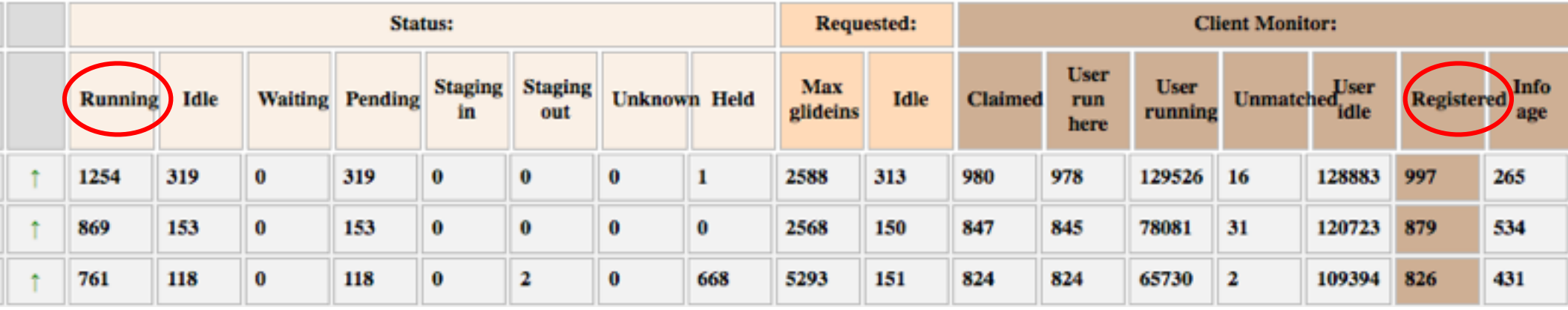

● We define **Rundiff** as:

Running – Registered

 $\cdot$  Rundiff  $\geq$  0 should be investigated

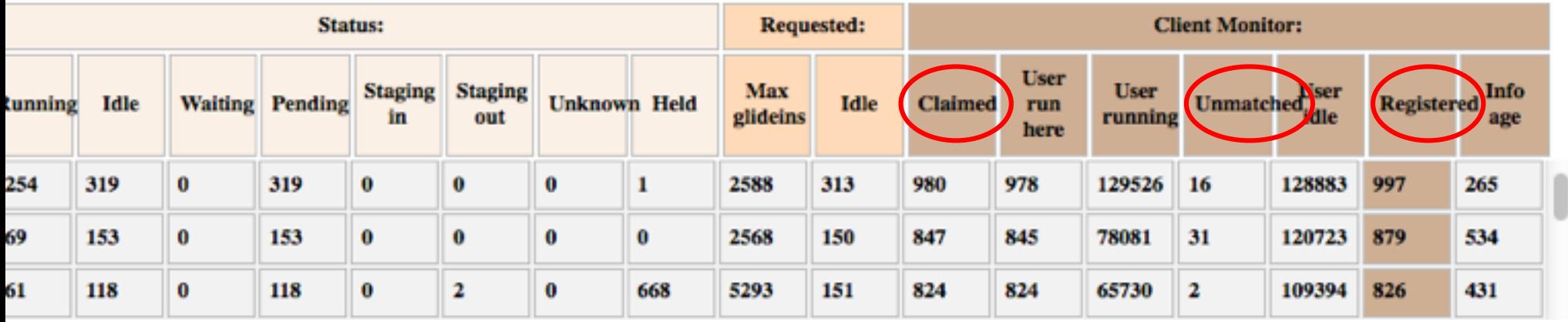

- Frontend subcategories of **Registered:**
	- **Claimed** glidiens running user jobs
	- $\cdot$  **Unmatched** glideins available, but 0 jobs match their requirements
	- $\cdot$  Registered = Claimed + Unmatched
	- Unmatched >> Claimed should also be investigated

### factoryStatus

• Same stats as factoryStatusNow but plotted over time: 250 Requested Idle Waiting

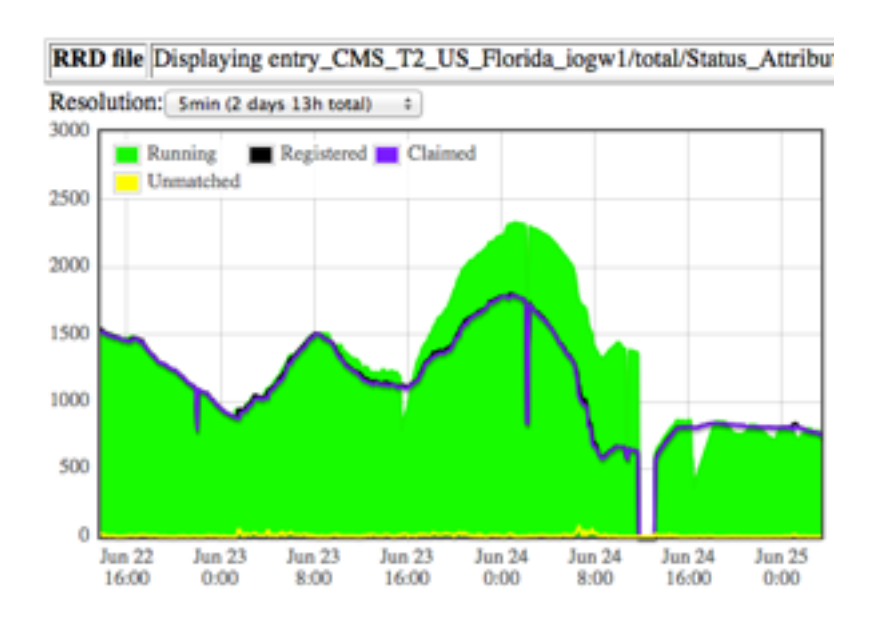

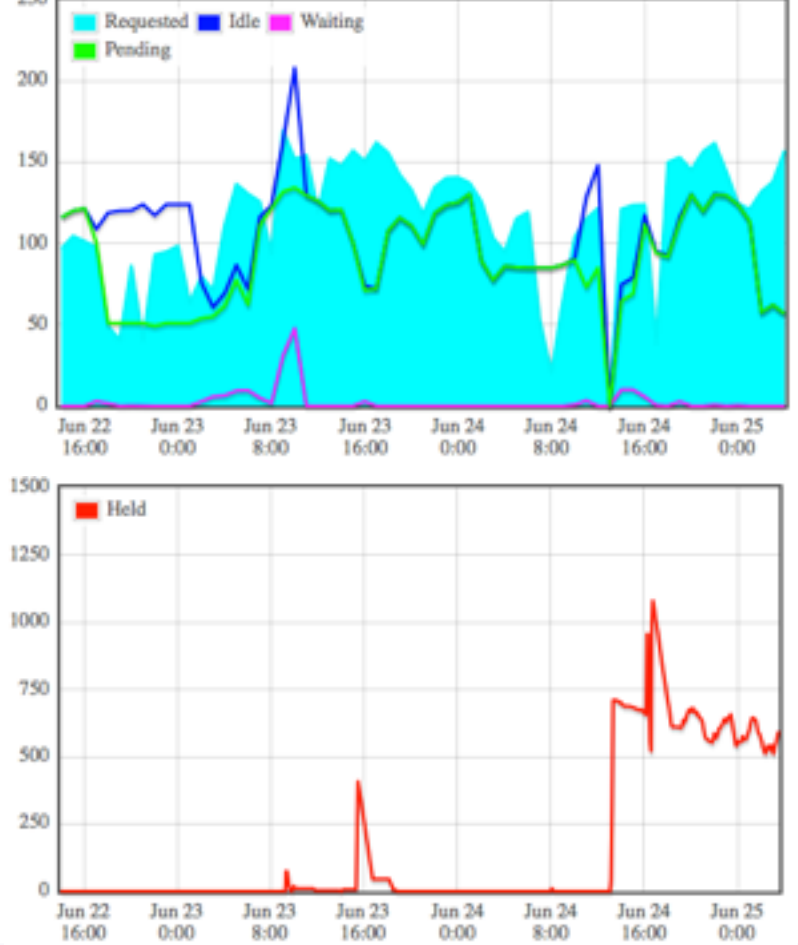

### analyze\_entries

### Report excerpt:

frontend\_CMSG-v1\_0\_cmspilot:

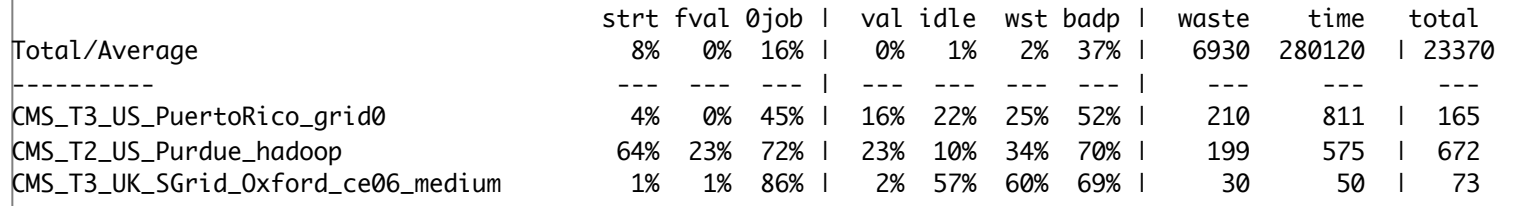

### • Legend:

strt - % of jobs where condor failed to start fval - % of glideins that failed to validate (hit 1000s limit) 0job - % 0 jobs/glidein --------- val - % of time used for validation idle - % of time spend idle wst - % of time wasted (Lasted - JobsLasted) badp - % of badput (Lasted - JobsGoodput) --------- waste - wallclock time wasted (hours) (Lasted - JobsLasted) time - total wallclock time (hours) (Lasted) total - total number of glideins ------------------------------------- Lasted - total wallclock time JobsLasted - wallclock time used to run jobs JobsGoodput - wallclock time used by jobs terminatig with exit code 0

## analyze\_entries

- All of the following are counted as **Waste**:
	- Condor failing startup
	- Failing validation
	- 0job
	- Idle

**NOTE** in this report, idle refers to time glidein spent running but not running user jobs, e.g. Unmatched

• We want to investigate whenever waste is high for an entry

### factoryCompletedStats

- Useful to see validation over time and short running glideins:
	- CMS T2 US Purdue hadoop (has problems!)

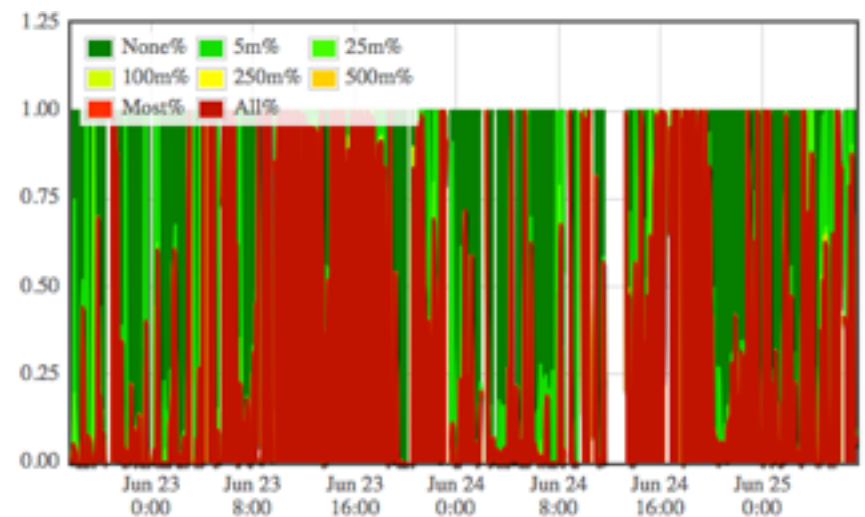

### Fraction wasted due to node validation **Wallclock** time per glidein

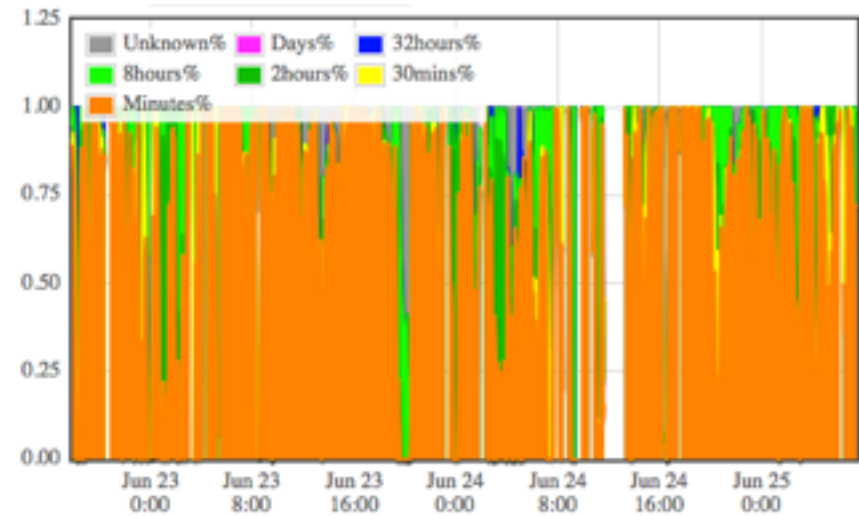

### Overview

- Monitoring and Reports
- **Logs**
- Tools

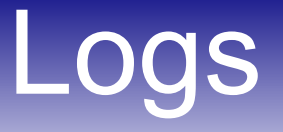

- $\cdot$  Glidiens have three logs associated with them, job.\*.out, job.\*.err, condor\_activity
- \* err logs contain compressed condor daemon logs, as well as an XML report containing statistics
- $\cdot$  Tools provided to extract the compressed logs:
	- cat MasterLog
	- cat StartdLog
	- cat StartdHistoryLog
	- cat StarterLog
	- cat XMLResult

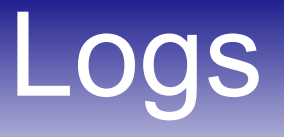

- job.\*.out and job.\*.err logs contain lots of diagnostic info, and also include any stdout or stderr written by validation scripts
- $\cdot$  If a validation script provides an XML report, it is often enough to read the summary to discover validation errors

## **Logs**

```
$ cat_XMLResult job.2106335.3.out
<?xml version="1.0"?>
<OSGTestResult logname="job.2106335.3.out" id="glidein_startup.sh" version="4.3.1">
   <operatingenvironment>
     <env name="client_name">CMSG-v1_0.main</env>
     <env name="client_group">main</env>
     <env name="user">cuser13</env>
     <env name="arch">x86_64</env>
     <env name="os">CentOS release 6.4 (Final)</env>
     <env name="hostname">cabinet-8-8-11.t2.ucsd.edu</env>
     <env name="cwd">/data1/condor_local/execute/dir_16146</env>
   </operatingenvironment>
   <test>
     <tStart>2014-06-19T23:48:08-07:00</tStart>
     <tEnd>2014-06-19T23:49:22-07:00</tEnd>
  z/test\sim<result>
     <status>ERROR</status>
     <metric name="TestID" ts="2014-06-19T23:49:21-07:00" uri="local">main/validate_node.sh</metric>
     <metric name="failure" ts="2014-06-19T23:49:21-07:00" uri="local">WN_Resource</metric>
     <metric name="CwdFreeKb" ts="2014-06-19T23:49:21-07:00" uri="local">751952</metric>
     <metric name="CwdMinKb" ts="2014-06-19T23:49:21-07:00" uri="local">1048576</metric>
  \langleresult>
   <detail>
      Validation failed in main/validate_node.sh.
     Space on '.' not enough.
     At least 1024 MBs required, found 751952 KBs
   </detail>
</OSGTestResult>
```
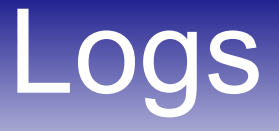

### $\cdot$  The condor activity log contains state transitions for each glidein during its lifetime:

000 (2118175.001.000) 06/24 13:16:44 Job submitted from host: <169.228.38.36:46438> ... 027 (2118175.001.000) 06/24 13:16:57 Job submitted to grid resource GridResource: condor osg-gw-7.t2.ucsd.edu osg-gw-7.t2.ucsd.edu:9619 GridJobId: condor osg-gw-7.t2.ucsd.edu osg-gw-7.t2.ucsd.edu:9619 533839.0 ... 001 (2118175.001.000) 06/24 13:26:57 Job executing on host: condor osg-gw-7.t2.ucsd.edu osg-gw-7.t2.ucsd.edu:9619 ... 005 (2118175.001.000) 06/25 01:32:12 Job terminated. (1) Normal termination (return value 0) Usr 0 00:00:00, Sys 0 00:00:00 - Run Remote Usage Usr 0 00:00:00, Sys 0 00:00:00 - Run Local Usage Usr 0 00:00:00, Sys 0 00:00:00 - Total Remote Usage Usr 0 00:00:00, Sys 0 00:00:00 - Total Local Usage - Run Bytes Sent By Job - Run Bytes Received By Job - Total Bytes Sent By Job 0 - Total Bytes Received By Job ...

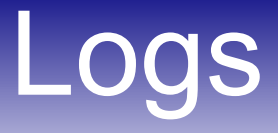

condor activity for a site with problems:

```
000 (4461966.006.000) 01/17 01:54:10 Job submitted from host: <169.228.38.36:8938?addrs=169.228.38.36-8938>
...
012 (4461966.006.000) 01/17 01:55:18 Job was held.
         CREAM_Delegate Error: Received NULL fault; the error is due to another cause: FaultString=[connection 
error] - FaultCode=[SOAP-ENV:Client] - FaultSubCode=[SOAP-ENV:Client] - FaultDetail=
[Connection timed out]
         Code 0 Subcode 0
...
013 (4461966.006.000) 01/17 02:00:34 Job was released.
         via condor_release (by user gfactory)
...
012 (4461966.006.000) 01/17 02:01:43 Job was held.
         CREAM_Delegate Error: Received NULL fault; the error is due to another cause: FaultString=[connection 
error] - FaultCode=[SOAP-ENV:Client] - FaultSubCode=[SOAP-ENV:Client] - FaultDetail=[Connection timed out]
         Code 0 Subcode 0
...
009 (4461966.006.000) 01/17 07:02:47 Job was aborted by the user.
        via condor_rm (by user gfactory)
...
```
### Overview

- Monitoring and Reports
- Logs
- **Tools**

### Tools

- Summary of tools cited in next talk:
	- $\cdot$  entry  $q$  convenience wrapper for condor q to filter by entry name
	- **entry Is** list all .err or .out logs for a particular entry, FE, date combination
	- get wns extracts workernode hostnames from glidein XML reports

## OSG Status Website

• All OSG Sites report to RSV:

RSV Status History Between Jun 18, 2014 and Jun 25, 2014

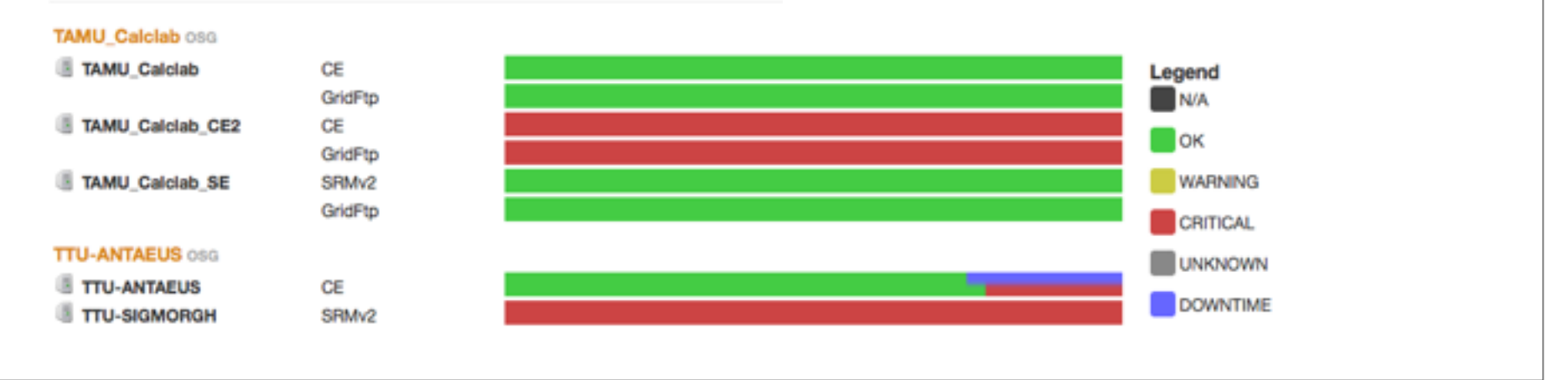

- $\cdot$  It is useful to check here when a CE is unreachable, to see if the Site is down for maintenance
	- http://myosg.grid.iu.edu/about